## Лабораторная работа № 1

### Работа со справочно-информационной правовой системой «КонсультантПлюс»

*Цель работы:* приобретение практических навыков работы с информационной правовой системой «КонсультантПлюс».

#### Пояснения к работе

Справочная правовая система (СПС) КонсультантПлюс включает все законодательство Российской Федерации: от основополагающих документов до узкоотраслевых актов. Для удобства поиска информации все документы содержатся в Едином информационном массиве. Поскольку документы каждого типа имеют свои специфические особенности, они включаются в соответствующие Разделы информационного массива. Названия разделов сформулированы таким образом, чтобы можно было легко ориентироваться, какие документы в каком разделе находятся. Каждый из разделов Единого информационного массива, в свою очередь, состоит из близких по содержанию Информационных банков.

Структурной единицей Информационного банка системы является документ. Любой документ, кроме непосредственно текста, имеет определенные идентификационные характеристики (реквизиты), которые отличают данный документ от других. Поэтому, чтобы найти необходимые документы из системы, нужно заполнить Карточку поиска.

Карточка поиска – основное средство поиска документов в Информационном банке системы. Она представляет собой таблицу с некоторым количеством поисковых полей. Система ищет документы, одновременно удовлетворяющие всем заполненным полям Карточки поиска. Однако не обязательно заполнять все поисковые поля. Для поиска любого документа достаточно правильно заполнить лишь два-три поля. При заполнении полей следует обращать внимание на информационную строку внизу Карточки поиска. В ней содержится информация о количестве документов, удовлетворяющих запросу. Если сформированный таким образом список документов будет слишком большим, следует уточнить запрос. Желательно, чтобы количество найденных документов не превышало 30 – 50.

Если же при поиске документа реквизиты его неизвестны или известны приблизительно, то основным средством поиска по конкретному правовому вопросу является поле «Текст документа», где следует задать слова или фразы, которые должны встречаться в тексте этого документа. Если запросу с использованием только данного поля удовлетворяет много документов, то следует его уточнить, используя, в зависимости от имеющейся информации, другие поля Карточки поиска. В системе КонсультантПлюс предусмотрена возможность уточнять полученные списки несколько раз по разным полям.

Работа со справочно-правовой системой Консультант Плюс сводится к следующему:

- составление запроса на поиск документа или группы документов и их поиск;
- использование процедур обработки (например, сортировки, фильтрации и т.д.) найденных документов;
- применение механизма гиперссылок, поиска и создания папок и закладок при работе с текстом документа;
- чтение, редактирование, печать, сохранение текста документа в файл или экспорт данных в текстовый редактор MS Word или табличный редактор MS Excel.

# Задание на лабораторную работу.

1. Открыть сайт [http://www.consultant.ru.](http://www.consultant.ru/) СПС «КонсультантПлюс».

2. Ознакомиться со структурой и возможностями Стартового окна информационносправочной системы «КонсультантПлюс».

3. На сайте найти раздел «Финансовые консультации». Просмотреть всю информацию в разделе: Финансовые консультации/ «Горячие» документы. Выберите тематическую рубрику «Банковское дело». Посмотрите списки документов, включенных в систему за последний месяц.

4. Вернитесь на главную страницу. Ознакомьтесь с общим построением справочноинформационной правовой системы «КонсультантПлюс». Найдите в разделе «Актуальная справочная информация» информацию «Сроки хранения документов организаций». В разделе «Бухгалтерский учет и отчетность» найдите срок хранения первичных учетных документов, регистров бухгалтерского учета, бухгалтерской (финансовой) отчетности, аудиторских заключений о ней (укажите Основание). Вернитесь на главную страницу.

5. Находясь на главной странице переедите по ссылке к Некоммерческой интернет-версии системы КонсультантПлюс. Нажмите кнопку «Начать работу». Изучите поочередно все подпункты основного меню системы. Зайти в «Карточку поиска», рассмотрите все её элементы.

6. Найдите нормативно-правовые документы, используя различные виды поиска. Выполнить действия, указанные в табл. 1.

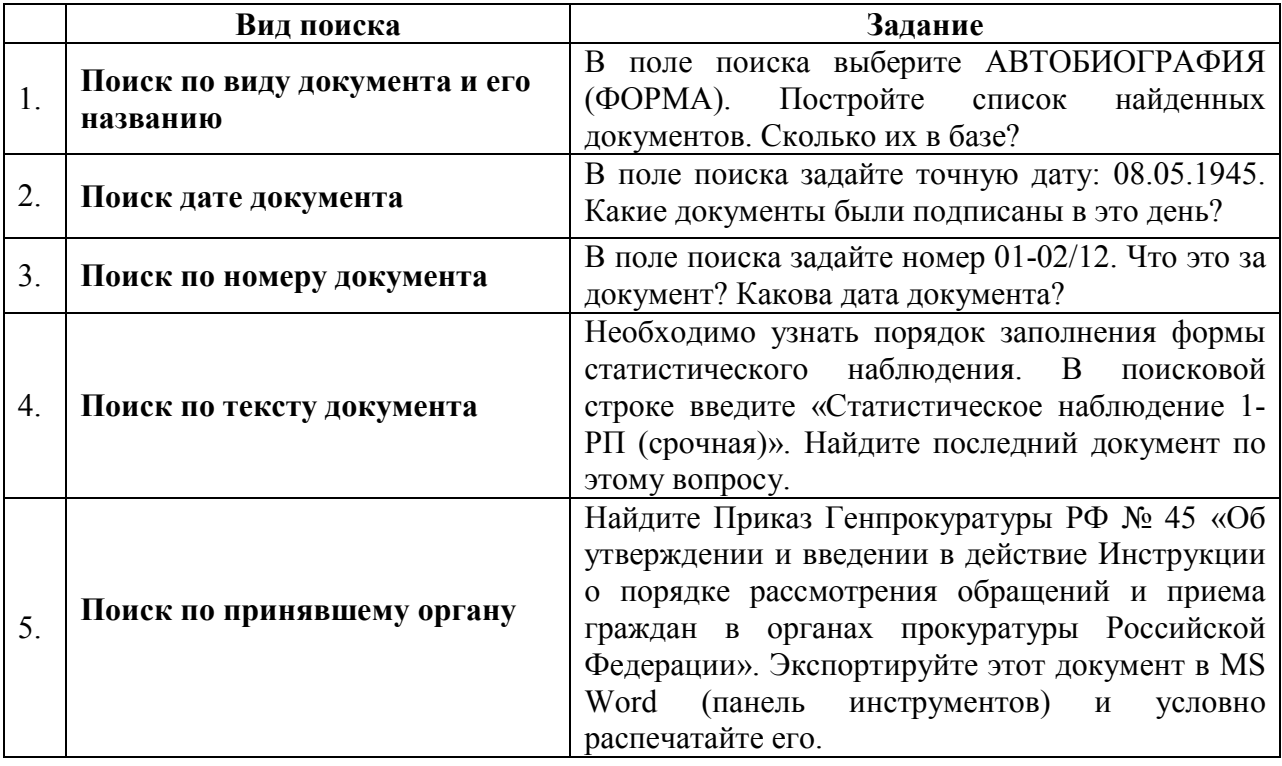

### Таблица 1

7. Выйдите из системы «КонсультантПлюс».

## Контрольные вопросы

- 1. Какова структура Единого информационного массива системы Консультант Плюс?
- 2. Что такое информационный банк?
- 3. Каковы особенности поиска информации по конкретному правовому вопросу?